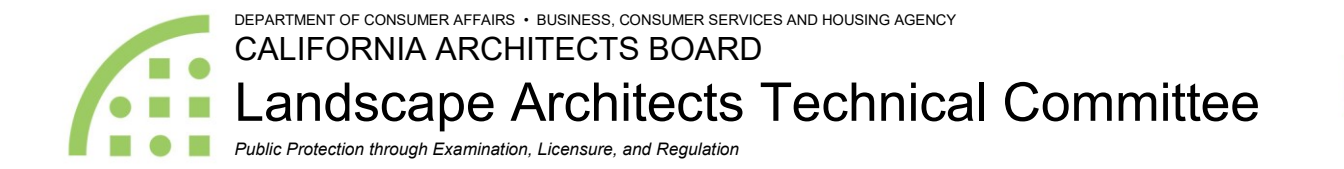

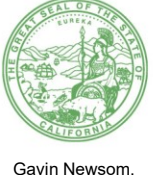

Governor

#### **NOTICE OF TELECONFERENCE MEETING Landscape Architects Technical Committee (LATC) 10:00 a.m., Friday, September 4, 2020**

#### **LATC MEMBERS**

Marq Truscott, Chair Jon S. Wreschinsky, Vice Chair Andrew C. N. Bowden Susan M. Landry Patricia M. Trauth

*Action may be taken on any item listed on the agenda.*

**NOTE:** Pursuant to Governor Gavin Newsom's Executive Order [N-29-20,](https://www.gov.ca.gov/wp-content/uploads/2020/03/3.17.20-N-29-20-EO.pdf) issued on March 17, 2020, this meeting will be held by teleconference with no physical public locations.

**Important Notice to the Public: The LATC will hold a public meeting via WebEx Events. To participate in the WebEx meeting, please log on to this website the day of the meeting:**

[https://dca-ca.webex.com/dca](https://dca-ca.webex.com/dca-ca/onstage/g.php?MTID=e3f9543b84fc6a9abeceb7b9cf596e186)[ca/onstage/g.php?MTID=e3f9543b84fc6a9abeceb7b9cf596e186](https://dca-ca.webex.com/dca-ca/onstage/g.php?MTID=e3f9543b84fc6a9abeceb7b9cf596e186)

Instructions to connect to the meeting can be found at the end of this agenda.

#### **Agenda 10:00 a.m. – 3:30 p.m. (or until completion of business)**

- A. Call to Order Roll Call Establishment of a Quorum
- B. Chair's Procedural Remarks and LATC Member Introductory Comments
- C. Public Comment on Items Not on the Agenda *The LATC may not discuss or take action on any item raised during this public comment section, except to decide whether to refer the item to the LATC's next Strategic Planning session and/or place the matter on the agenda of a future meeting (Government Code sections 11125 and 11125.7(a)).*
- D. Update on the Department of Consumer Affairs (DCA) Carrie Holmes, Deputy Director, Board and Bureau Relations, DCA

*(Continued)*

- E. Review and Possible Action on February 5, 2020 LATC Meeting Minutes
- F. Program Manager's Report
	- 1. Update on LATC's Administrative/Management, Examination, Licensing, and Enforcement Programs
	- 2. Discuss and Possible Action on Annual Enforcement Report
- G. Council of Landscape Architectural Registration Boards (CLARB)
	- 1. Presentation by CLARB on Uniform Standard (Policy), Landscape Architect Registration Examination (LARE) Uniform Application (Process), and Time to Licensure (Procedure)
	- 2. Review CLARB September 10, 2020 Virtual Annual Meeting Agenda
	- 3. Review and Possible Action on 2020 CLARB Board of Directors and Leadership Advisory Council Elections Ballot
- H. Review and Discuss 2020 Legislation
	- 1. Assembly Bill (AB) 2028 (Aguiar-Curry) State Agencies: Meetings
	- 2. AB 2113 (Low) Refugees, Asylees, and Special Immigrant Visa Holders: Professional Licensing: Initial Licensure Process
	- 3. AB 2257 (Gonzalez) Worker Classification: Employees and Independent Contractors: Occupations: Professional Services
	- 4. Senate Bill (SB) 878 (Jones) Department of Consumer Affairs: License: Application: Processing Timeframes
	- 5. SB 1474 (Committee on Business, Professions and Economic Development) Business and Professions
- I. Presentation on Qualified Stormwater Pollution Prevention Plan Developer (QSD) Certification by California State Water Resources Control Board
- J. Update on Intra-Departmental Contracts (IDC) with the Office of Professional Examination Services (OPES) for Landscape Architects California Supplemental Examination (CSE) Written Examination Development, and Review of LARE and Linkage Study
- K. Discuss and Possible Action on 2019-2021 Strategic Plan Objectives to Educate the Different Jurisdictional Agencies (State and Local) About Landscape Architecture Licensure and Its Regulatory Scope of Practice to Allow Licensees to Perform Duties Prescribed Within the Regulations
- L. Discuss and Possible Action on New LATC Logo
- M. Review of Future LATC Meeting Dates
- N. Adjournment

Action may be taken on any item on the agenda. The time and order of agenda items are subject to change at the discretion of the LATC Chair and may be taken out of order. The meeting will be adjourned upon completion of the agenda, which may be at a time earlier or later than posted in this notice. In accordance with the Bagley-Keene Open Meeting Act, all meetings of the LATC are open to the public.

The meeting will be webcast, provided there are no unforeseen technical difficulties or limitations. To view the webcast, please visit thedcapage.wordpress.com/webcasts/ The meeting will not be cancelled if webcast is not available. Meeting adjournment may not be webcast if it is the only item that occurs after a closed session.

Government Code section 11125.7 provides the opportunity for the public to address each agenda item during discussion or consideration by the LATC prior to taking any action on said item. Members of the public will be provided appropriate opportunities to comment on any issue before the LATC, but the LATC Chair may, at their discretion, apportion available time among those who wish to speak. Individuals may appear before the LATC to discuss items not on the agenda; however, the LATC can neither discuss nor take official action on these items at the time of the same meeting (Government Code sections 11125 and 11125.7(a)).

This meeting is being held via WebEx Events. The meeting is accessible to the physically disabled. A person who needs a disability-related accommodation or modification to participate in the meeting may make a request by contacting:

**Person:** Blake Clark **Telephone:** (916) 575-7236 **Email:** [Blake.clark@dca.ca.gov](mailto:blake.clark@dca.ca.gov) **Telecommunication Relay Service:** Dial 711

#### **Mailing Address:**

Landscape Architects Technical Committee 2420 Del Paso Road, Suite 105 Sacramento, CA 95834

Providing your request at least five (5) business days before the meeting will help to ensure availability of the requested accommodation.

*Protection of the public shall be the highest priority for the LATC in exercising its licensing, regulatory, and disciplinary functions. Whenever the protection of the public is inconsistent with other interests sought to be promoted, the protection of the public shall be paramount (Business and Professions Code section 5620.1).*

## **HOW TO – Join – DCA WebEx Event**

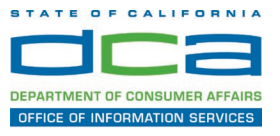

The following contains instructions to join a WebEx event hosted by the Department of Consumer Affairs (DCA).

NOTE: The preferred audio connection to our event is via telephone conference and not the microphone and speakers on your computer. Further guidance relevant to the audio connection will be outlined below.

1. Navigate to the WebEx event link provided by the DCA entity (an example link is provided below for reference) via an internet browser.

#### Example link:

https://dca-ca.webex.com/dca-ca/onstage/g.php?MTID=eb0a73a251f0201d9d5ef3aaa9e978bb5

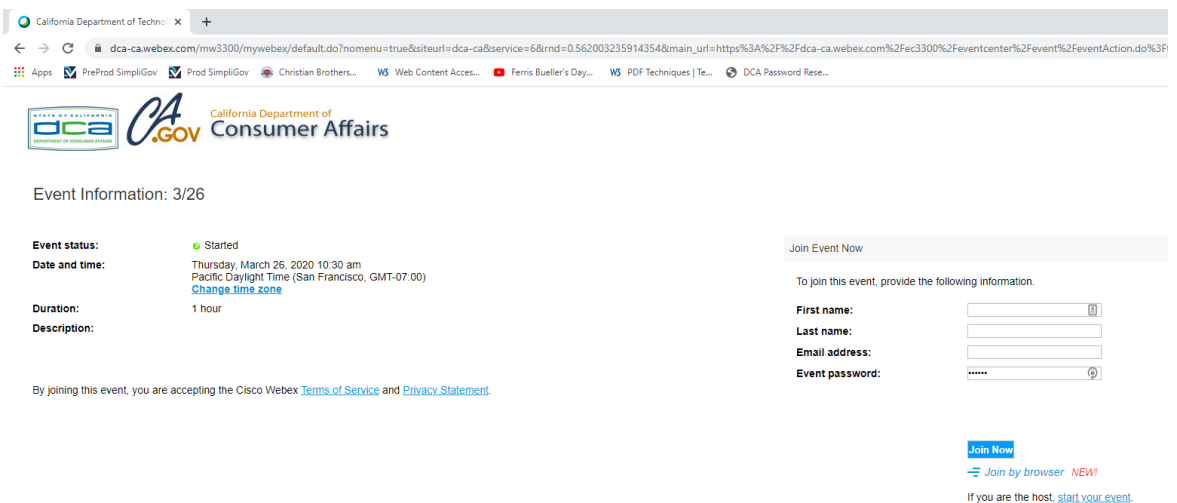

2. The details of the event are presented on the left of the screen and the required information for you to complete is on the right. NOTE: If there is a potential that you will participate in this event during a Public Comment period, you must identify yourself in a manner that the event Host can then identify your line and unmute it so the event participants can hear your public comment. The 'First name', 'Last name' and 'Email address' fields do not need to reflect your identity. The department will use the name or moniker you provide here to identify your communication line should you participate during public comment.

## **HOW TO – Join – DCA WebEx Event**

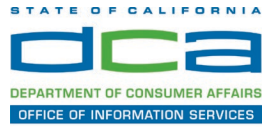

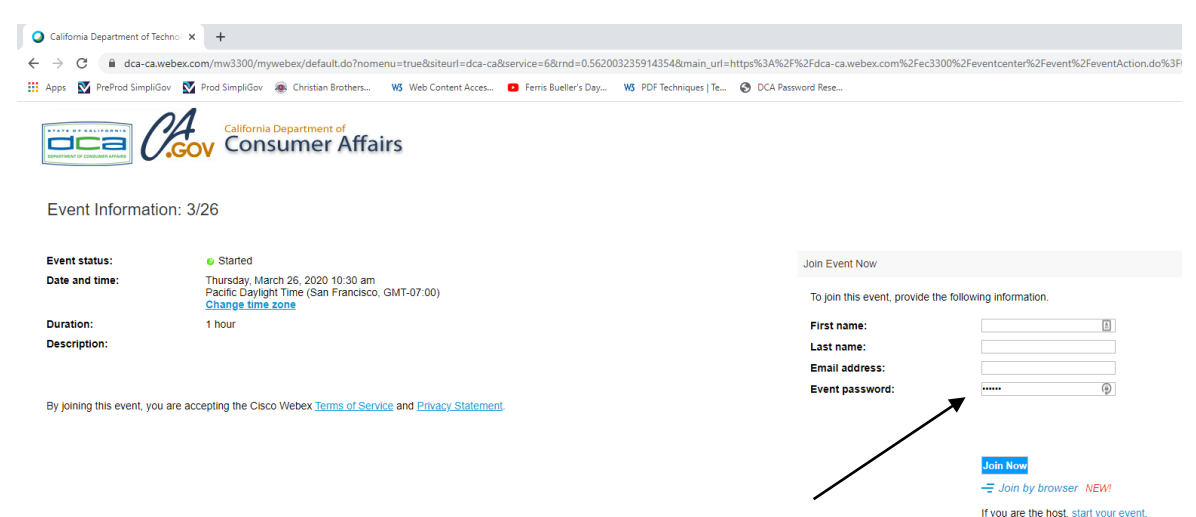

3. Click the 'Join Now' button.

NOTE: The event password will be entered automatically. If you alter the password by accident, close the browser and click the event link provided again.

4. If you do not have the WebEx applet installed for your browser, a new window may open, so make sure your pop-up blocker is disabled. You may see a window asking you to open or run new software. Click 'Run'.

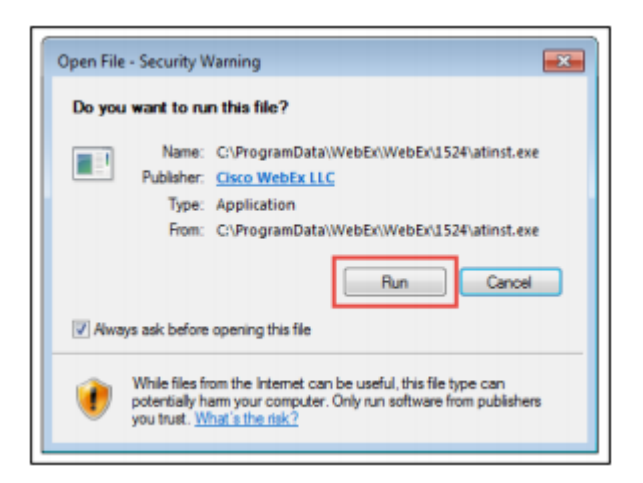

Depending on your computer's settings, you may be blocked from running the necessary software. If this is the case, click 'Cancel' and return to the browser tab that looks like the window below. You can bypass the above process.

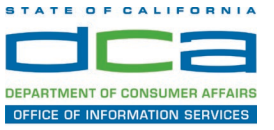

# Starting Webex...

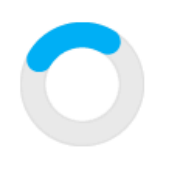

Still having trouble? Run a temporary application to join this meeting immediately.

- 5. To bypass step 4, click 'Run a temporary application'.
- 6. A dialog box will appear at the bottom of the page, click 'Run'.

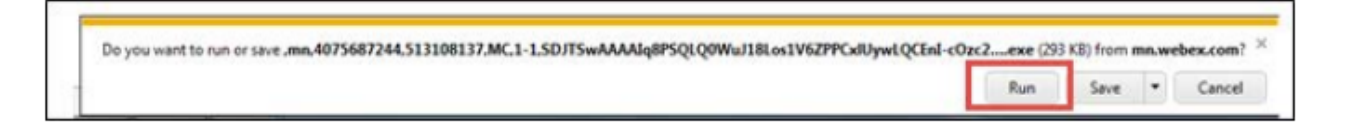

The temporary software will run, and the meeting window will open.

7. Click the audio menu below the green 'Join Event' button.

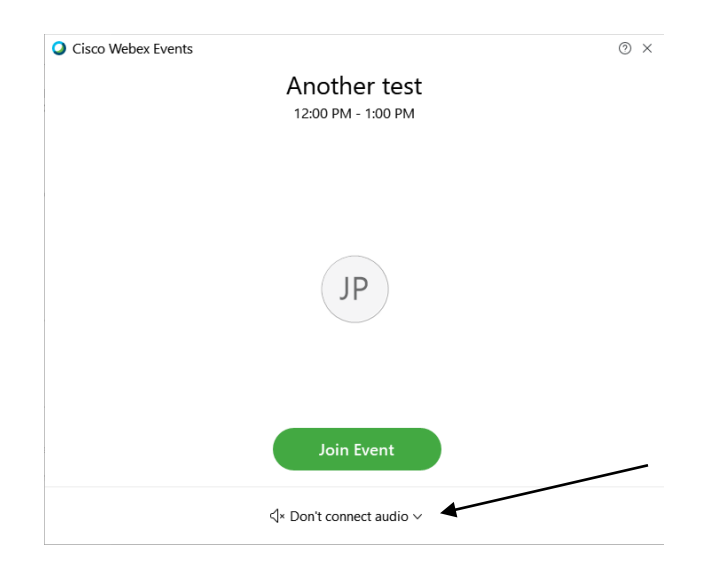

8. When the audio menu appears click 'Call in'.

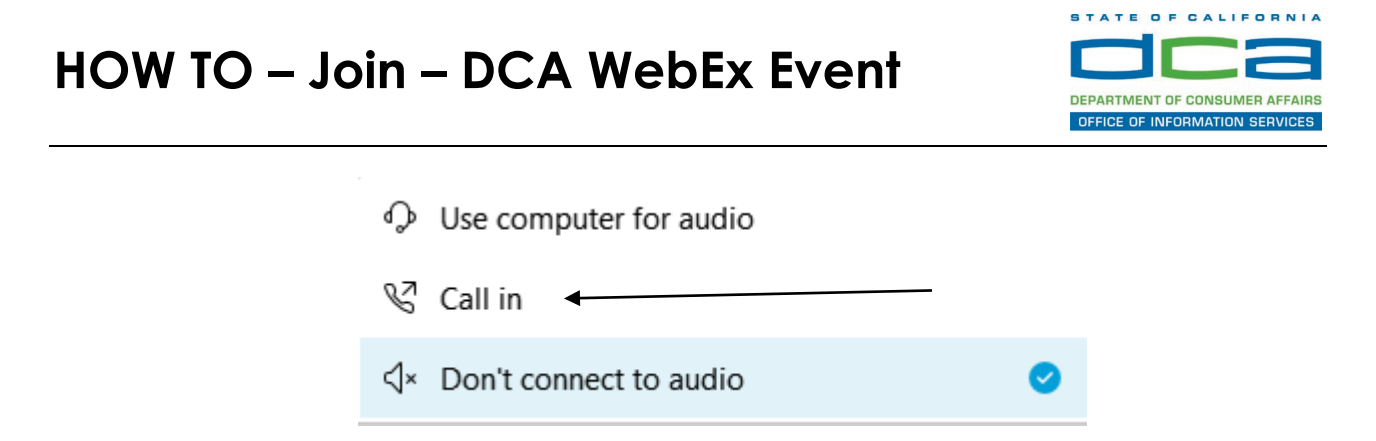

9. Click 'Join Event'. The audio conference call in information will be available after you join the Event.

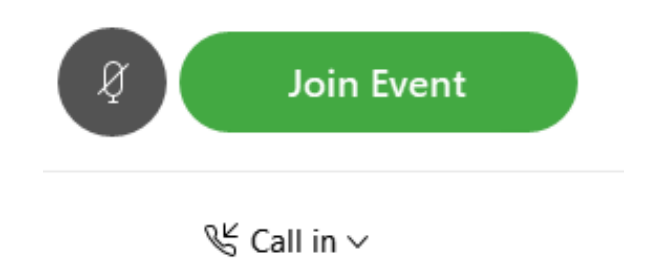

10.Call into the audio conference with the details provided.

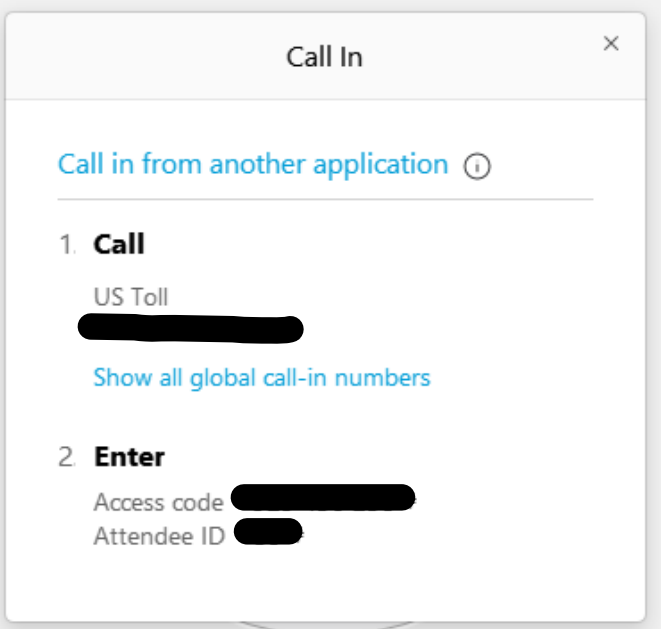

NOTE: The audio conference is the preferred method. Using your computer's microphone and speakers is not recommended.

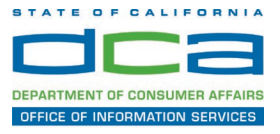

Once you successfully call into the audio conference with the information provided, your screen will look like the screen below and you have joined the event.

Congratulations!

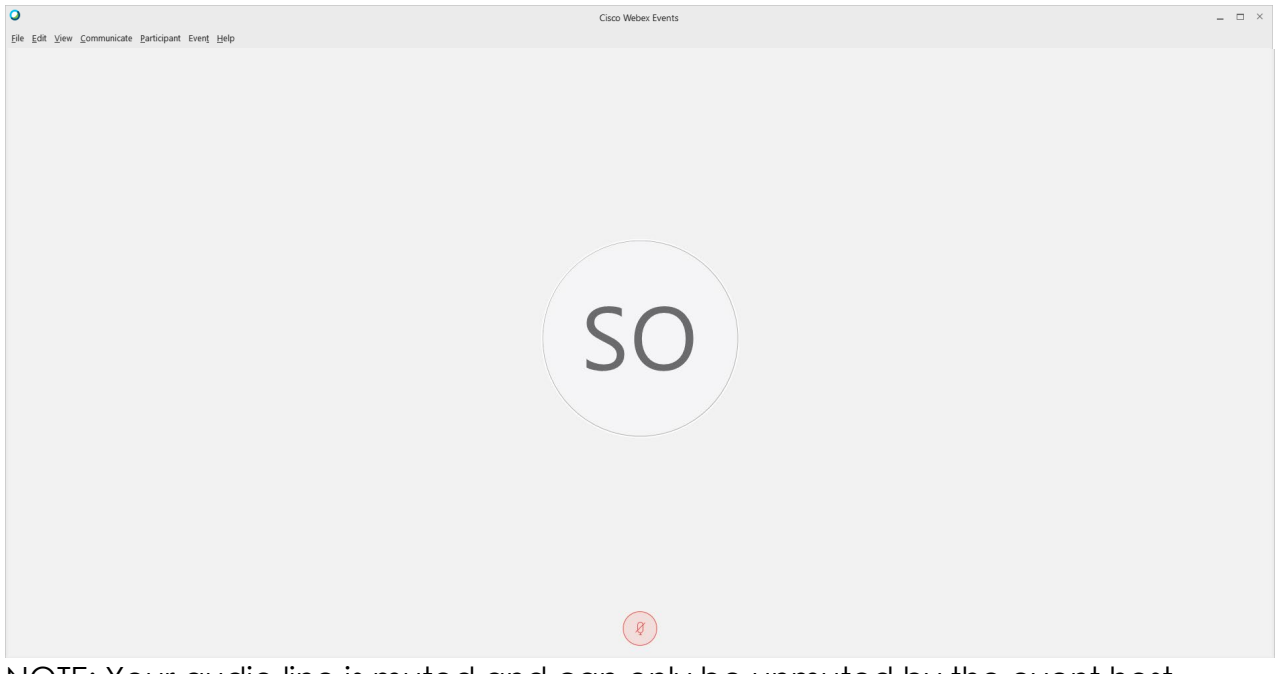

NOTE: Your audio line is muted and can only be unmuted by the event host.

If you join the meeting using your computer's microphone and audio, or you didn't connect audio at all, you can still set that up while you are in the meeting.

Select 'Communicate' and 'Audio Connection' from top left of your screen.

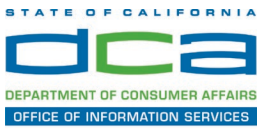

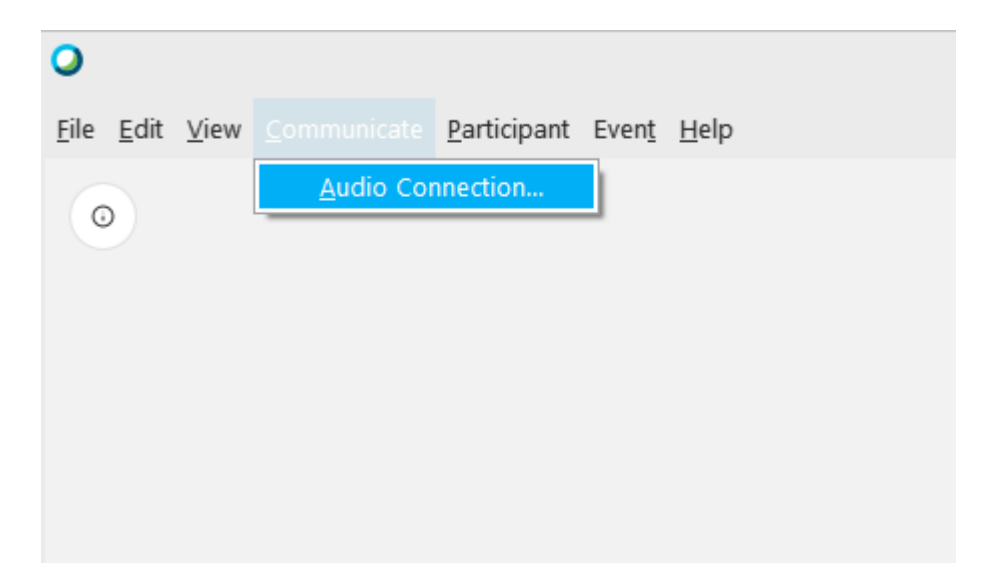

The 'Call In' information can be displayed by selecting 'Call in' then 'View'

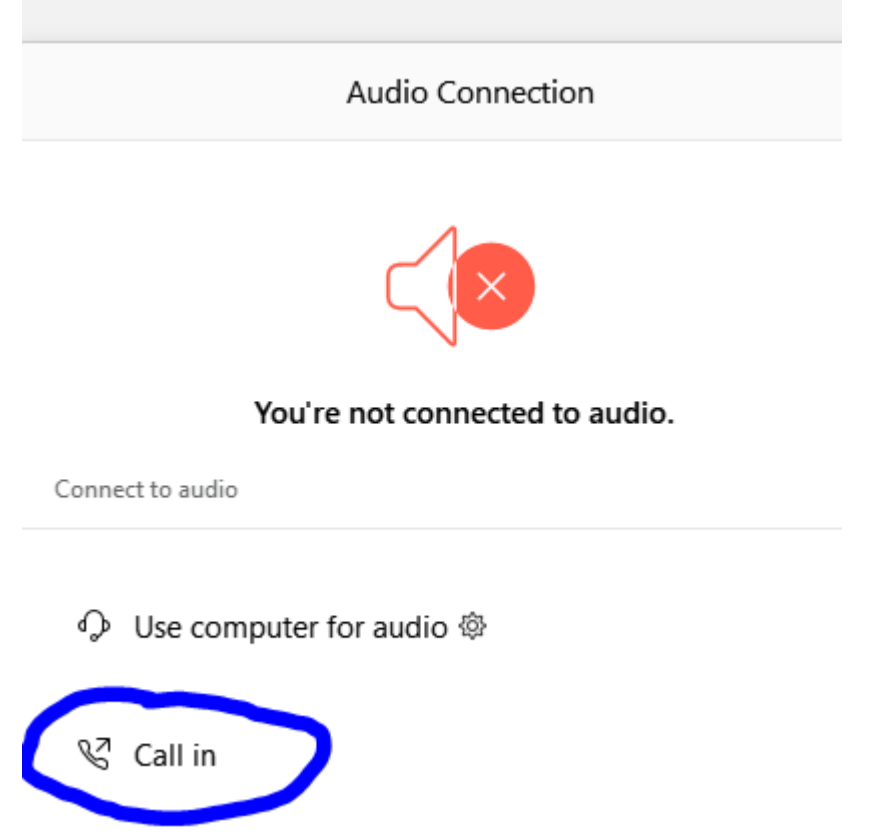

You will then be presented the dial in information for you to call in from any phone.

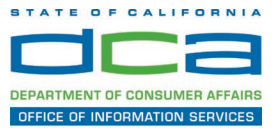

### **Participating During a Public Comment Period**

At certain times during the event, the facilitator may call for public comment. If you would like to make a public comment, click on the 'Q and A' button near the bottom, center of your WebEx session.

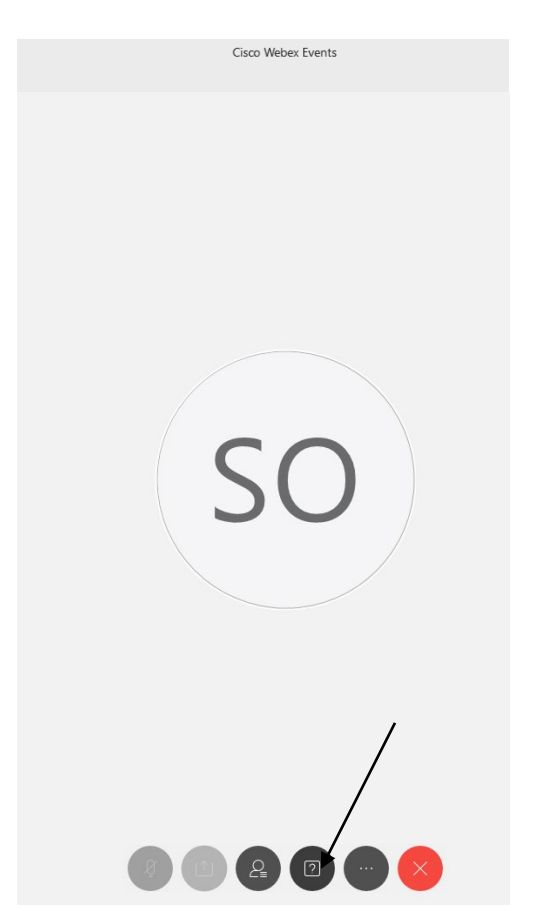

This will bring up the 'Q and A' chat box.

NOTE: The 'Q and A' button will only be available when the event host opens it during a public comment period.

## **HOW TO – Join – DCA WebEx Event**

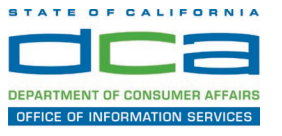

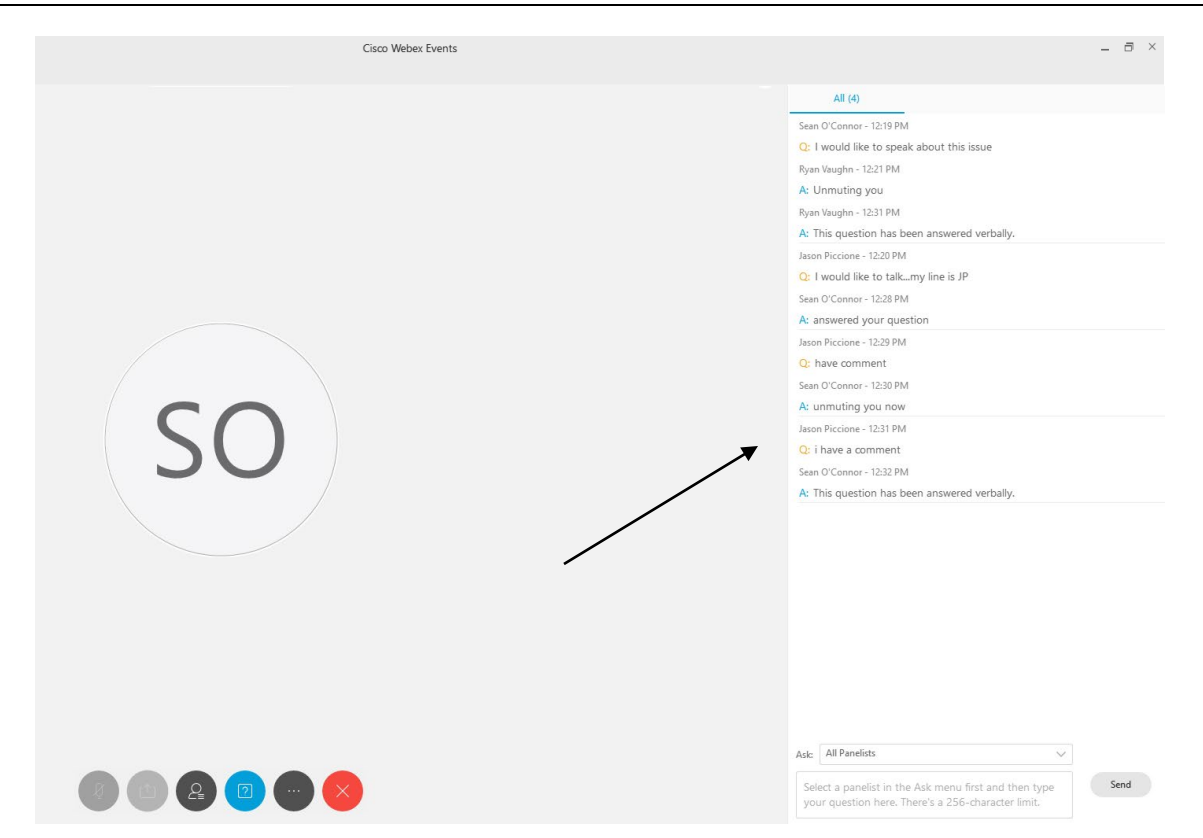

To request time to speak during a public comment period, make sure the 'Ask' menu is set to 'All panelists' and type 'I would like to make a public comment'.

Attendee lines will be unmuted in the order the requests were received, and you will be allowed to present public comment.

NOTE: Your line will be muted at the end of the allotted public comment duration. You will be notified when you have 10 seconds remaining.